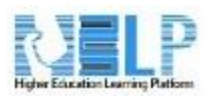

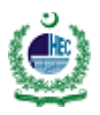

# Course Enrollment Manual

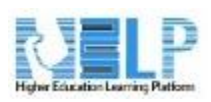

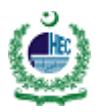

### Contents

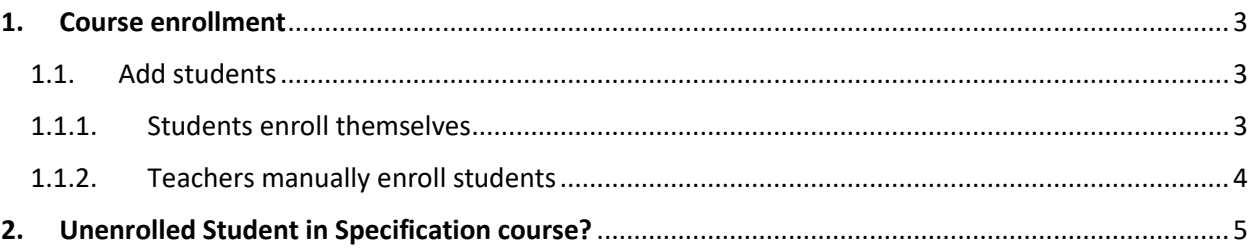

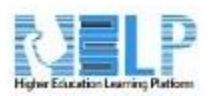

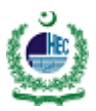

## <span id="page-2-0"></span>**1. Course enrollment**

**Note**: This page is about adding (enrolling) students to courses. If the students do not already have accounts on the HELP, then you create User

#### <span id="page-2-1"></span>**1.1. Add students**

The process of adding students to courses is called **Enrolment**. This is different from adding users to the site, which is known as **Authentication**. There are various methods of enrolling students into courses, once they have logged in to HELP.

A teacher can view, activate, add and remove the enrolment methods within their course from the Enrolment methods link accessed either from the gear menu in the navigation drawer Participants link, or from the More link in the course gear menu (or in *Course administration > Users* in the Administration block if you are using a theme other than Boost). Watch the screencast **Enrolling learners** for more information. It may also be the case that the students are automatically enrolled into the course by an administrative process, and the teacher does not need to do anything.

#### <span id="page-2-2"></span>**1.1.1. Students enroll themselves**

If **Self enrolment** is enabled then students can sign up to courses themselves. The teacher can restrict enrolment to those who have been given an **Enrolment key** and, if needed, a staff member may be given the Key holder role to manage enrolment keys.

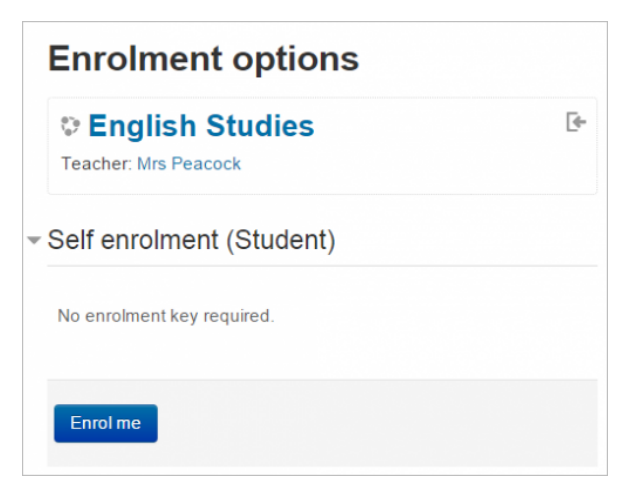

Student self-enrolls into a course.

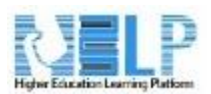

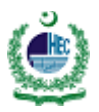

#### <span id="page-3-0"></span>**1.1.2. Teachers manually enroll students**

- Log into the HELP Dashboard
- Open the course and Under *Course administrator ->users > Enrollment users*

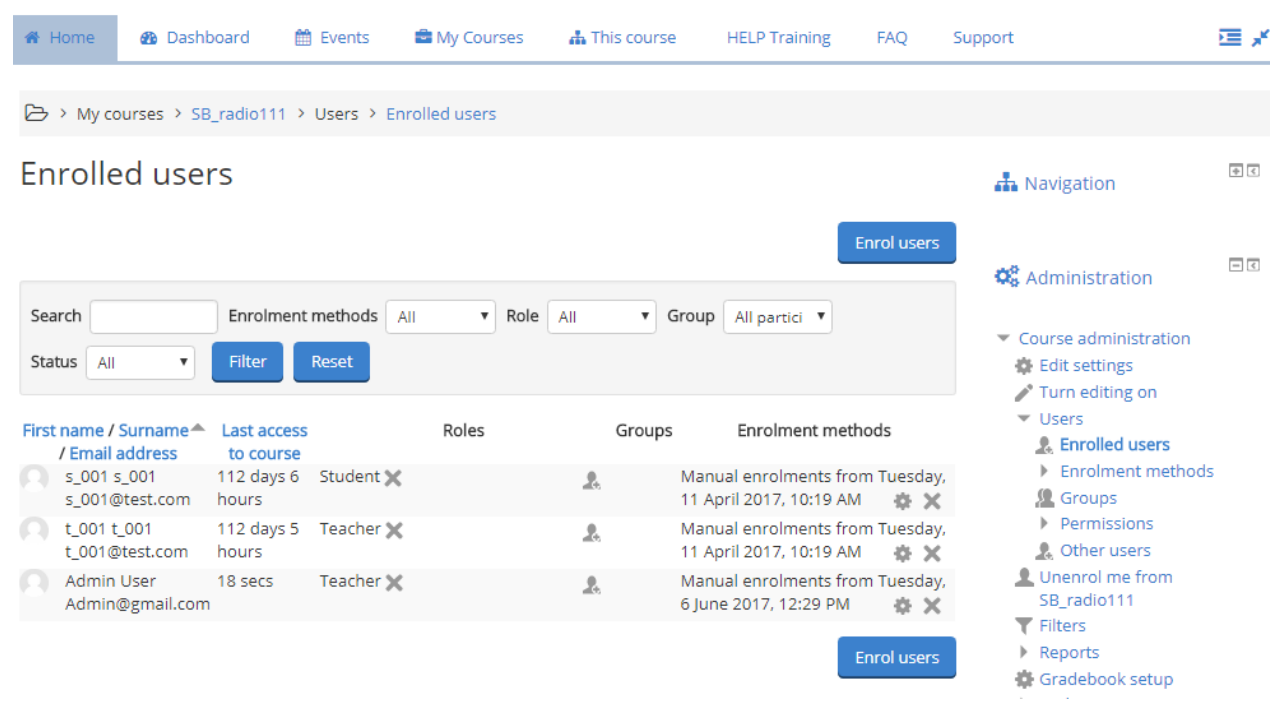

- Click on the cross under **Enroll users**, Select **Assign Role** for student
- Search User by username and click on **Enroll** and click on **finished enrolling users**

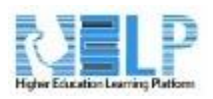

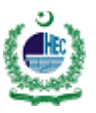

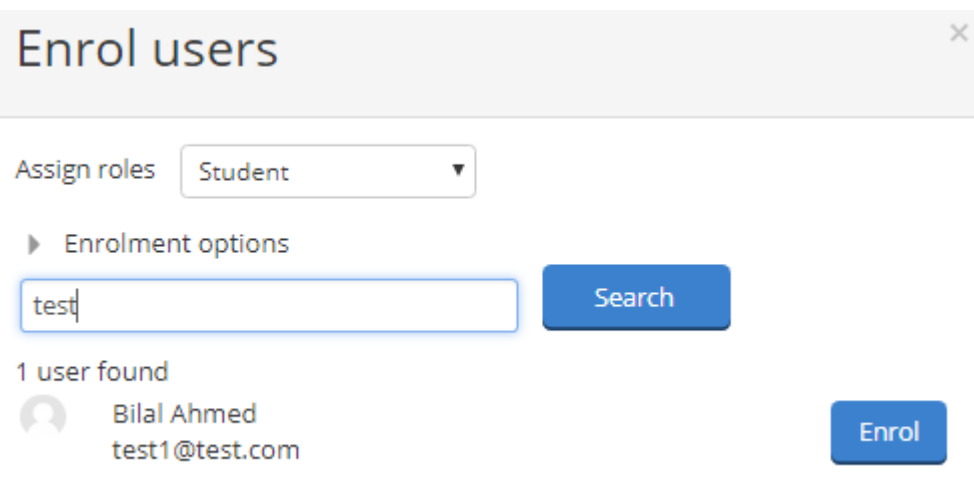

## <span id="page-4-0"></span>**2. Unenrolled Student in Specification course?**

- Log into the HELP Dashboard
- Open the course and Under *Course administrator >users > Enrollment users*

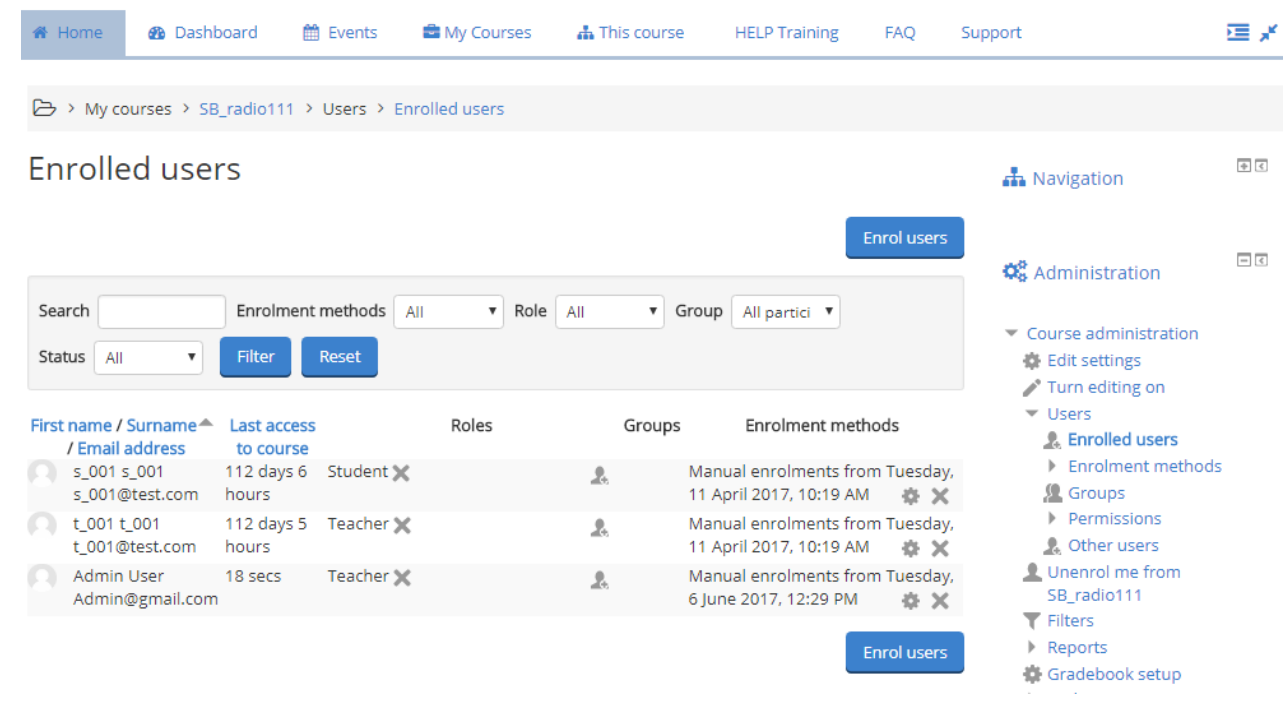

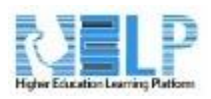

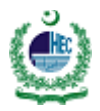

Click on the cross under **Enrollment methods**